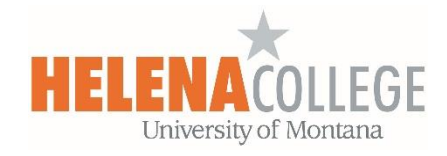

## Why Students Can't See Grades?

If your students are not able to see their grade for a grade item, it might be due to one of the following settings:

(1) The section (where the grade item is in) is hidden. You need to uncheck the 'eye' icon to **show the section**:

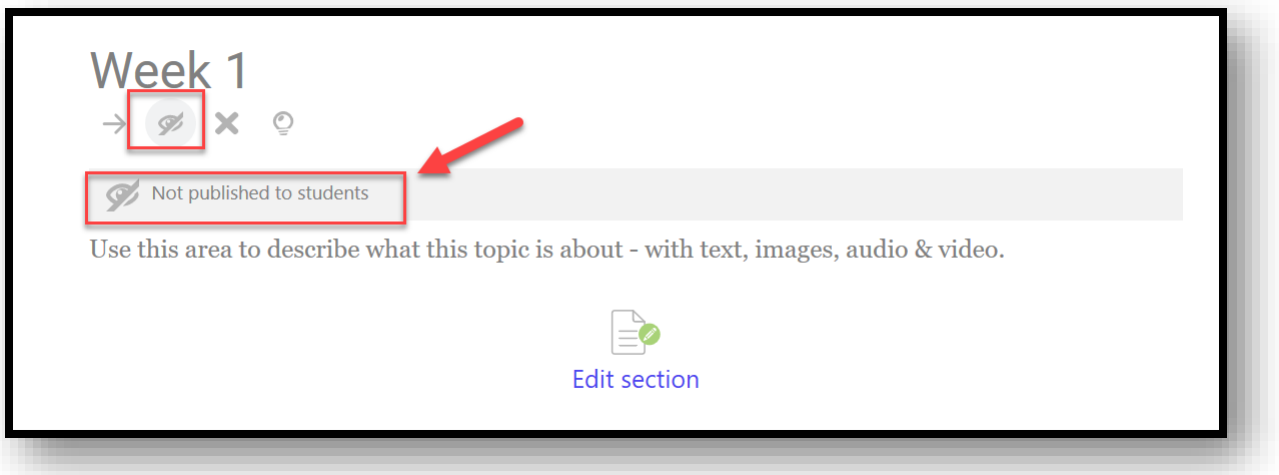

(2) The grade item is hidden.

You need to click "**Show**" so the grade item is visible to students:

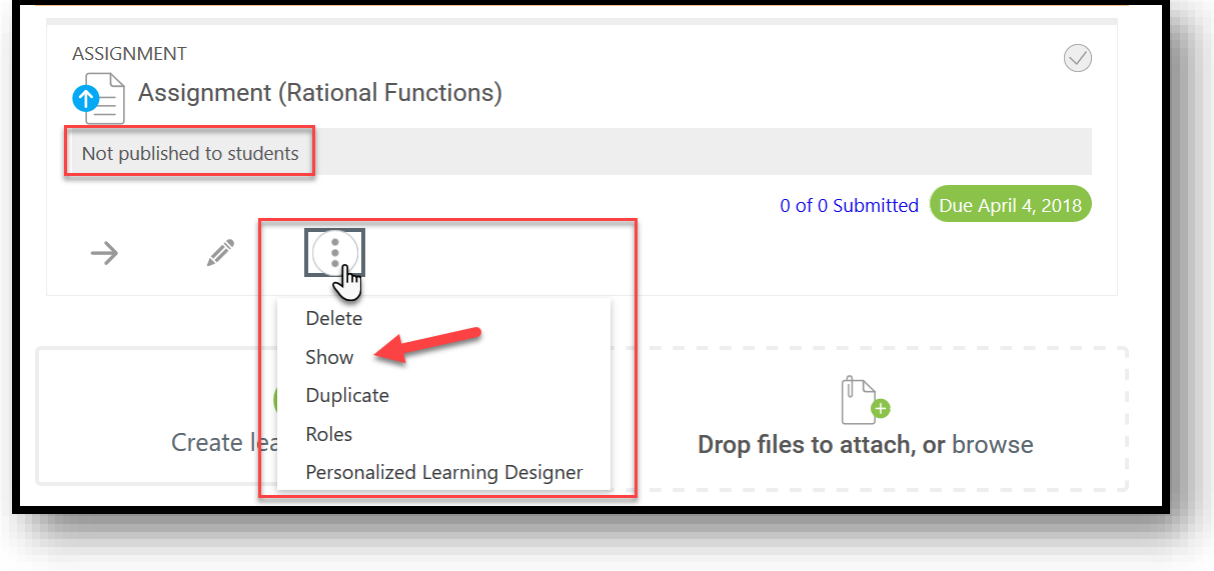

(3) You might have prevented students from accessing to the grade item until a specified date and time. You will need to reset the restriction timeframe for student access in the grade item's editing page:

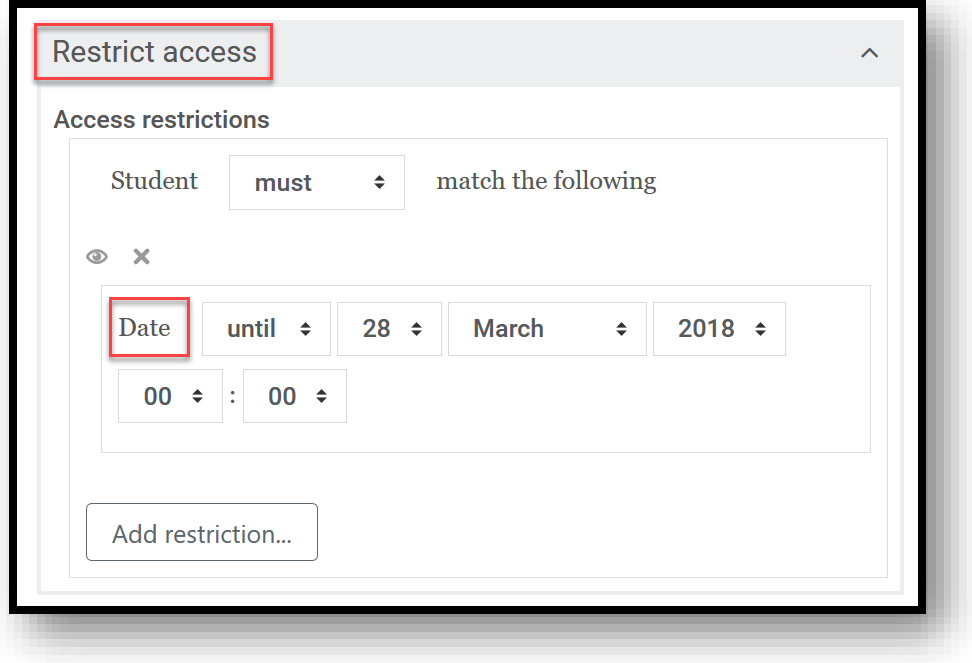

(4) The grade item is hidden in gradebook.

In the **Gradebook Setup** page, you will need to click "**Show**" in the Edit drop-down menu:

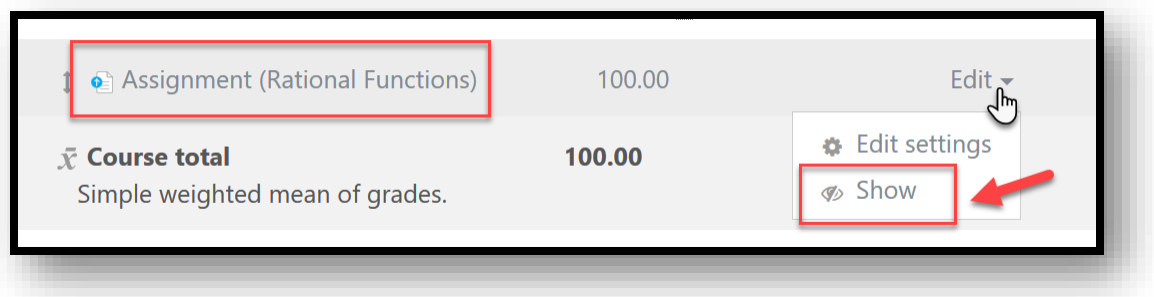

(5) The "**Marks** (Grade)" box is not checked in the "**Review options**" setting for the grade item. You need to check the "**Marks**" box so that your students are able to review their grade:

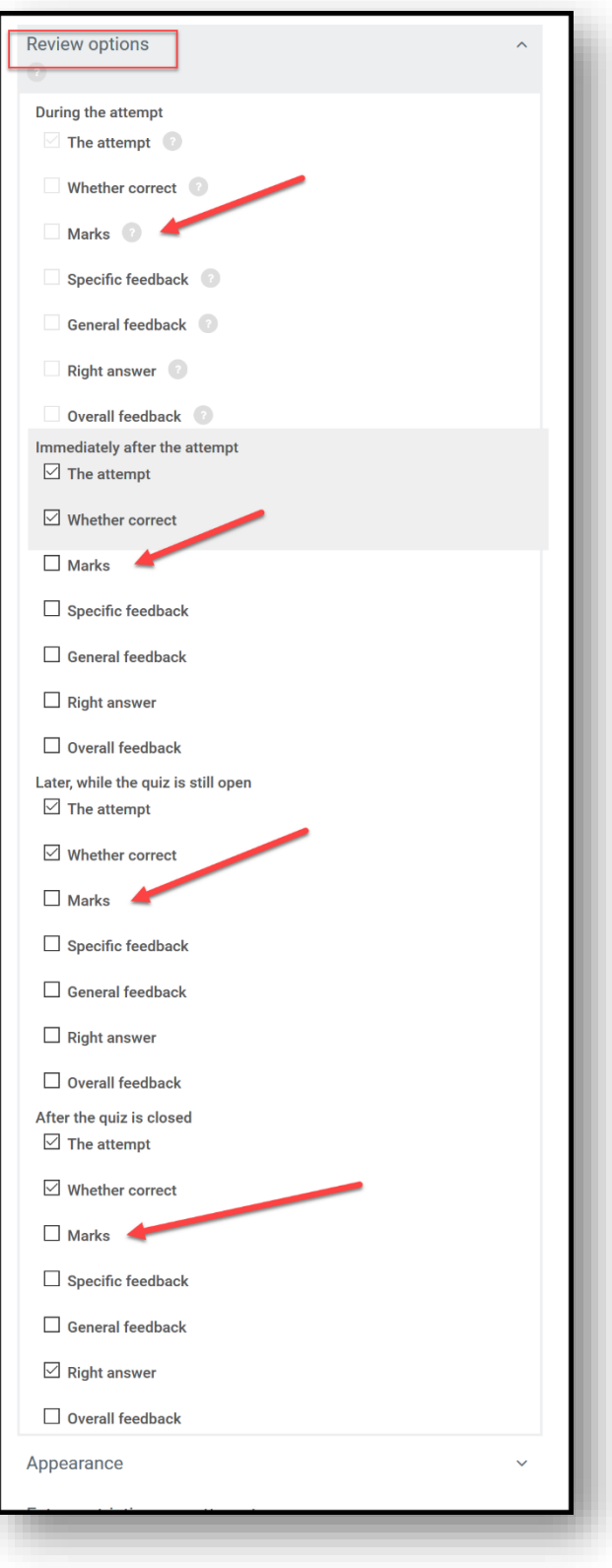